## **PRESS RELEASE**

The High Court of Karnataka has developed the facility to know the listing of the case in the causelist filed in the High Court and its Circuit Benches, through Cell phone SMS messages for the benefit of the litigants, Lawyers and representatives of Govt and other organisations.

The interested party need to get himself registerd with his mobile number in the web interface provided on the website of the High Court of Karnataka. Initially the facility is free.

## **The facility stand dedicated to the public as per the directions of the Hon'ble Chief Justice.**

The suggestions and feedback if any, may be sent to The Registrar General, High Court of Karnataka, Bangalore or through eMail at [shhcourt@nic.in](mailto:shhcourt@nic.in)

The facility is being provided with technical assistance of NIC Bangalore and the SMS Gateway provided through NIC, Delhi. The same facility is also being provided at the Circuit Benches, with technical assistance of NIC Bangalore.

The procedure for getting information through SMS is as below.

## **SMS Service for Causelist**

About the Service:

The Causelist through SMS service is available for the cases filed in the High Court of Karnataka and the Circuit Benches at Dharwad and Gulbarga. The service is open for general public to register the court cases which they want to track when they appear in the causelist and receive an alert whenever the main case is posted in the court and appears in the causelist for that day. The service is free of cost.

A . Steps for Using the service by Public User:

1. User Registration: A new user has to register for this service using the REGISTER option.

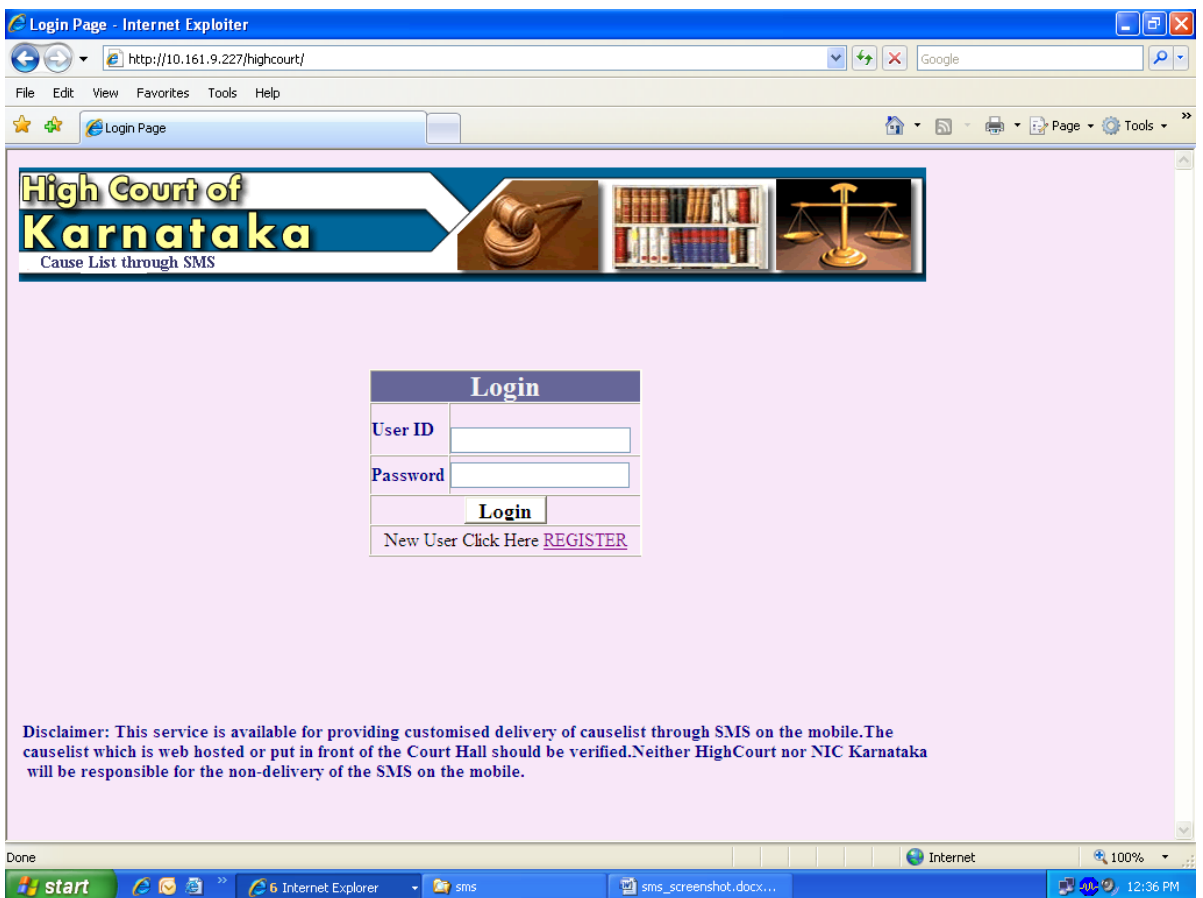

2. He has to enter his name, mobile number, petname and security code displayed and click on submit to register. If he is registered successfully, he receives a message that he is successfully registered and the credentials for userid and password are sent to him on the mobile number he has given in the registration form.

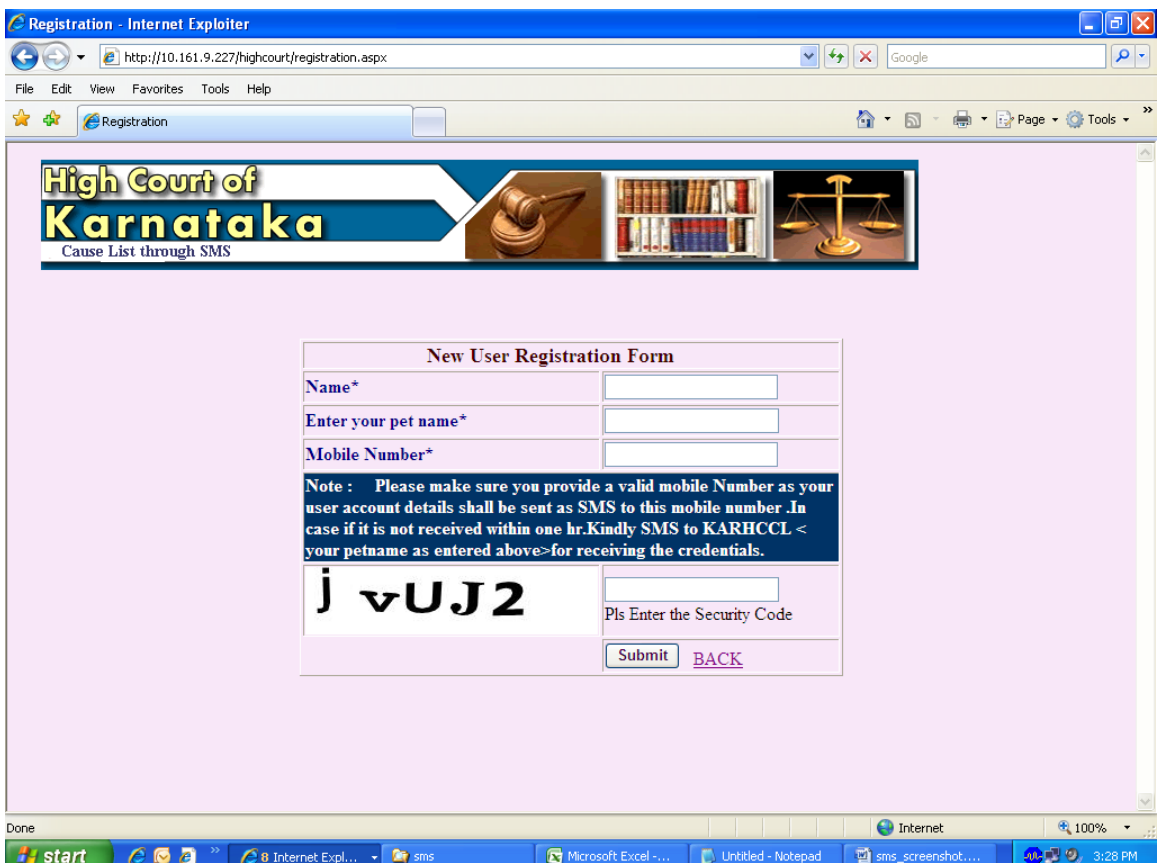

3. After receiving his credentials, he can login to the website and enter the cases he wants to track.

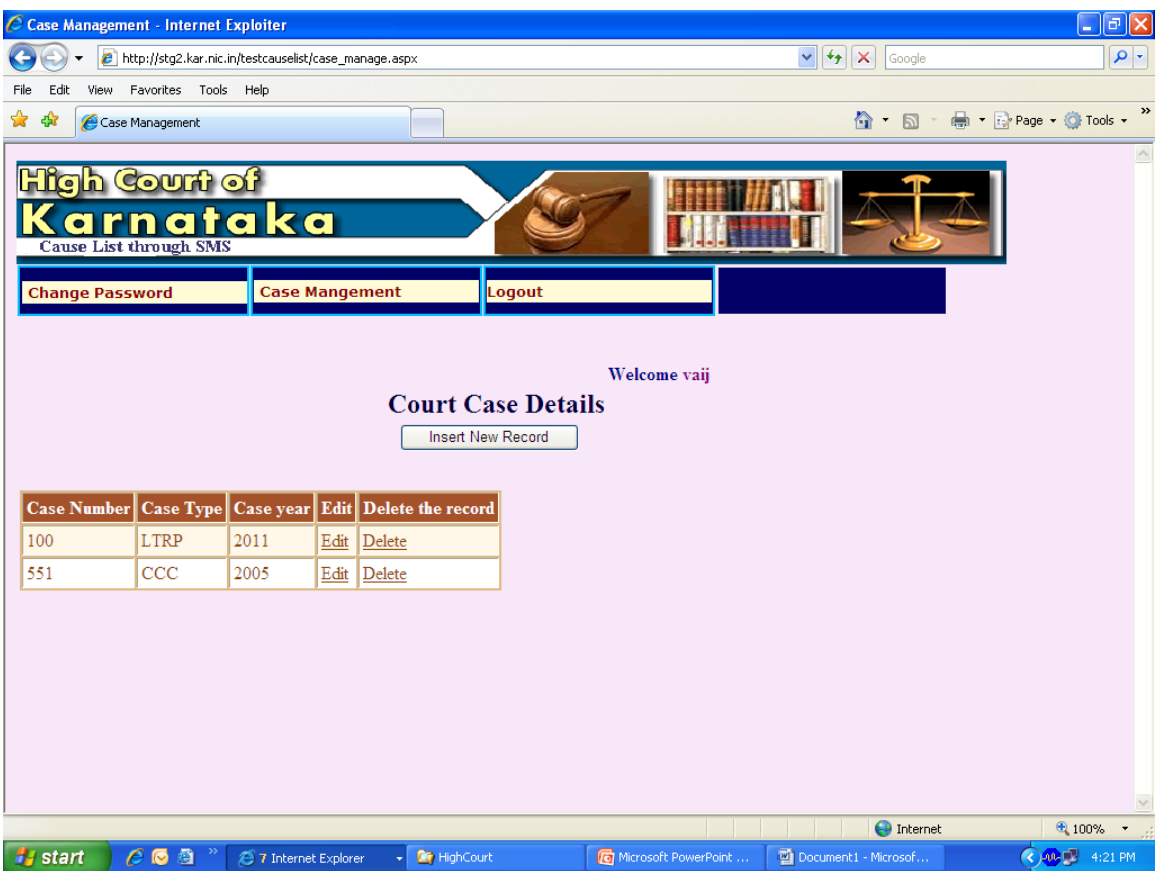

- 1. Insert new case: allows the user to add a new cases, Delete: allows the user to delete the cases.
- 2. Edit: allows the user to edit the case.
- 3. Change Password: allows the user to change the password.
- 4. Logout: logs out the user
- 4. If the credentials are not received within 1 hr, the user can send an SMS from the same mobile number to **9243355223** to receive the credentials with the messagetext as **KARHCCL <petname as entered at the time of registration >**
- 5. Once the user registers the cases, the SMS will be received after the daily causelist is generated.

Eg:

The user has registered for the following cases 1. HRRP 16/2011,

 2. RPFC 112/2010, 3. RSA 1109/2005 4. WP 1/2020

If HRRP 16/2011 and RPFC 112/2010 are posted in the Daily causelist for Principal Bench at Bangalore and RSA 1109/2005 is posted in the daily causelist for Dharwad circuit Bench, then the SMS response received will be in the format HCK <Bench> Clistfor <Date> **<court Hallno>:<listno>:<serialno>:<caseno>, …** The SMS text will be displayed as follows :

> HCK, Blore Clist for 06/04/2010 CH23:1:17:HRRP 16/2011, CH23:1:2:RPFC 112/2010, HCK,Dharwad CH3:1:76:RSA 1109/2005

If the number of cases is more, it will be received as multiple SMS messages.

11.04.2011 **(R B Budihal) Registrar General, High Court of Karnataka**